## **iCal bzw. ics Termine per Drag und Drop importieren | Arbeitsablauf**

## Schritt für Schritt

Erhalten Sie per E-Mail einen Termin (als ICS-Anhang bzw. als ICS innerhalb einer E-Mail), dann kann die Datei bzw. die E-Mail per Drag & Drop in einer AMPAREX Terminplaneransicht importiert und angelegt werden.

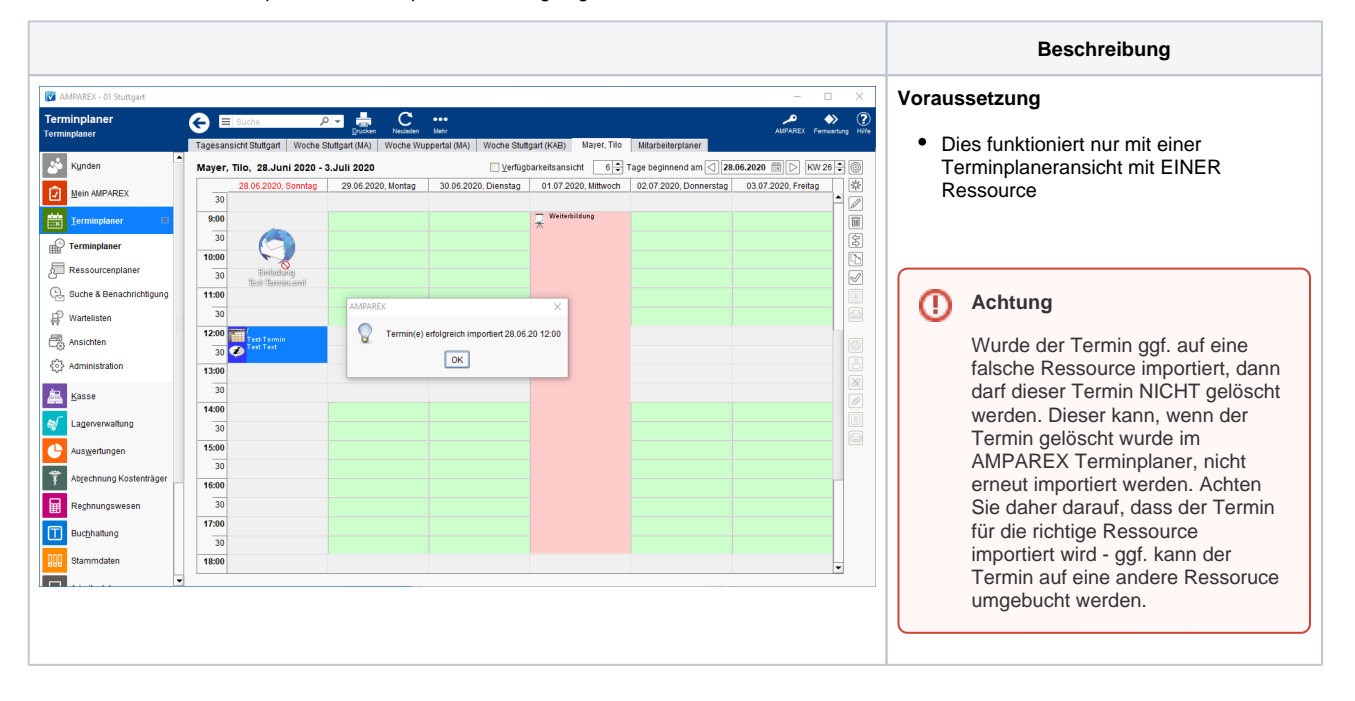